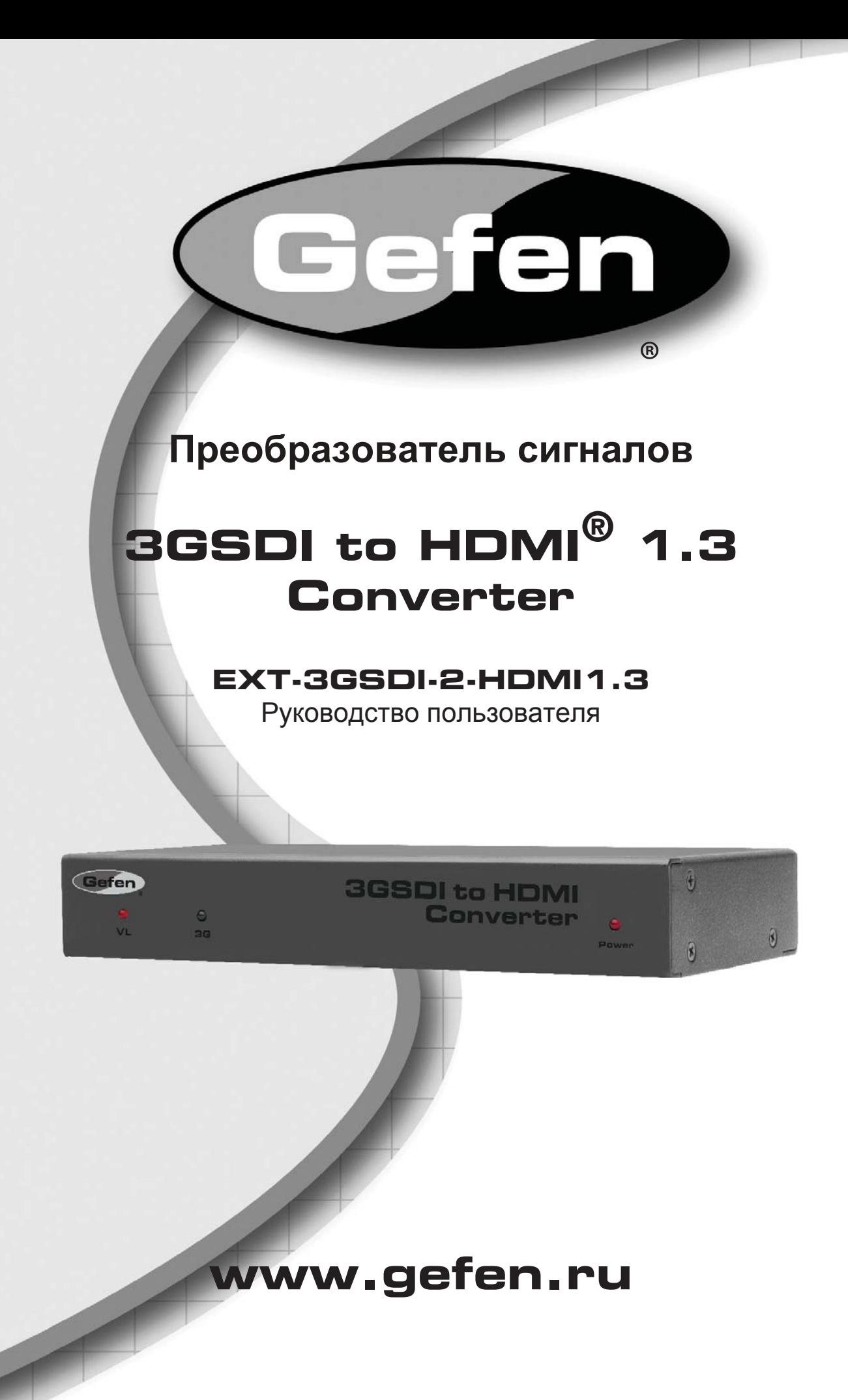

### **Служба технической поддержки в России и странах СНГ:**

Адрес электронной почты: tech@gefen.ru

#### **Время работы службы технической поддержки**

с понедельника по пятницу с 10:00 до 18:00 по московскому времени

За более подробной информацией о порядке осуществления технической поддержки изделий Gefen, приобретенных в России и странах СНГ, обращайтесь на наш сайт в раздел «Поддержка»: www.gefen.ru/support

#### **К сведению пользователей**

Gefen LLC оставляет за собой право вносить изменения в оборудование, комплектацию и прилагаемую документацию без предварительного письменного уведомления.

**3GSDI to HDMI 1.3 Converter** является торговой маркой Gefen, LLC

«HDMI», логотип **HDMI** и «High-Definition Multimedia Interface» являются торговыми марками HDMI Licensing на территории США и в других странах. © 2011 Gefen, LLC. Все права защищены. Все товарные знаки являются собственностью их владельцев.

**Ред. B8R1\***

\* - Адаптированный перевод редакции B8 на русском языке.

- 1 Введение
- 2 Заметки по применению
- 3 Возможности
- 4 Компоновка панелей
- 5 Описание панелей
- 6 Компоновка нижней панели
- 7 Описание нижней панели
- 8 Подключение 3GSDI To HDMI 1.3 Converter и работа с ним
- 9 Возможности DIP-переключателей
- 11 Обновление микропрограммы устройства
- 16 Технические характеристики

Поздравляем с приобретением преобразователя 3GSDI to HDMI 1.3 Converter. Нам очень важно, чтобы вы были полностью удовлетворены этим изделием.

## **Gefen**

Фирма Gefen выпускает инновационные, самые современные компьютерные и электронные решения на основе технологий интеграции, повышения дальности, распределения и преобразования. Наша надежная продукция класса "подключи и работай" отлично вписывается в кроссплатформные компьютерные системы, профессиональные аудио- и видеосреды и телевидение HDTV, обогащая их мощными средствами, которые легко устанавливаются и предельно просты в использовании.

### **Преобразователь сигналов Gefen 3GSDI to HDMI 1.3 Converter**

Преобразователь Gefen 3GSDI to HDMI 1.3 Converter принимает любые сигналы SDI стандартов SD-SDI, HD-SDI или 3G-SDI, и преобразует их в сигнал интерфейса HDMI 1.3. Поддерживается широкий спектр разрешений входных сигналов SDI. Наличие в устройстве DIP-переключателей позволяет включать поддержку Deep Color для выходного сигнала и устанавливать его цветовое пространство. Также устройство поддерживает вывод настроечной таблицы с разрешением 720p 60 Гц, для её отображения подключение источника сигнала SDI не требуется. Эта функция полезна для проверки качества вывода сигнала HDMI. Устройство также оборудовано проходным портом SDI и двумя выходами аналоговых аудиосигналов для удобного контроля входного сигнала SDI со стороны преобразователя.

#### **Применение**

Преобразователь 3GSDI to HDMI 1.3 Converter преобразует сигнал интерфейса SDI (стандартов SD/HD/3G) в сигнал, совместимый с сигналом интерфейса HDMI. Подключите HDMI-совместимое устройство к выходному порту прибора. Выставьте нужные настройки с помощью DIPпереключателей и подключите источник питания. Всё очень просто.

### **ПЕРЕД ТЕМ, КАК ПРИСТУПАТЬ К РАЗВЕРТЫВАНИЮ ИЛИ ЭКСПЛУАТАЦИИ ПРЕОБРАЗОВАТЕЛЯ 3GSDI TO HDMI 1.3 CONVERTER, ОБЯЗАТЕЛЬНО ПРОЧТИТЕ ПРИВЕДЁННЫЕ НИЖЕ РЕКОМЕНДАЦИИ**

- Поддерживает следующие стандарты SMPTE: 259M, 292M, SMPTE 274M, SMPTE 296M, ITU-R BT.656 и ITU-R BT.601
- Также работает со стандартами 3G-SDI SMPTE 425-A и 425-B / поддерживает разрешение 1080p с частотой кадров 50/59.94/60 Гц.
- Поддерживает до 4 стерео аудиопотоков с частотой дискретизации 48 кГц.
- Преобразователь 3GSDI to HDMI 1.3 Converter поддерживает следующие разрешения:

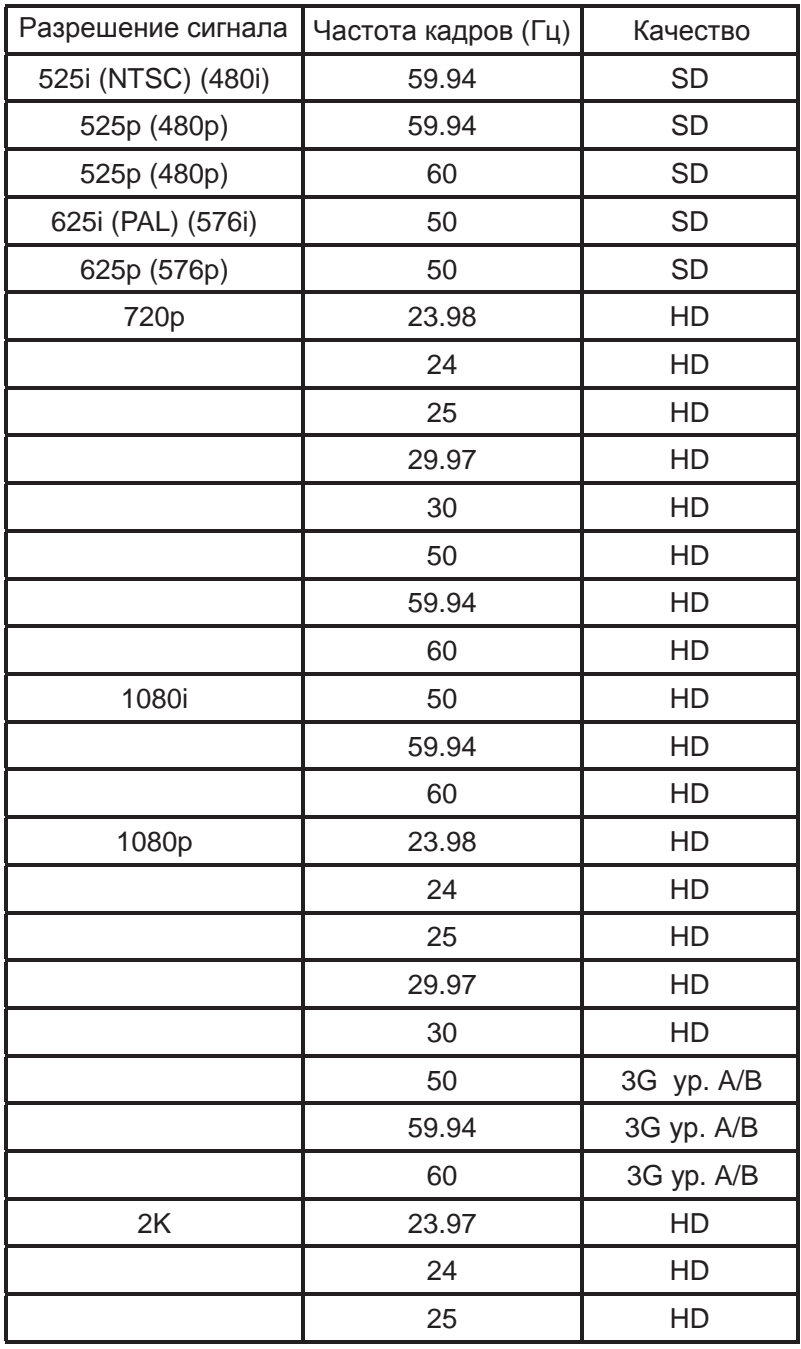

#### **Функциональность**

- Поддерживается обновление микропрограммы управления через порт USB.
- Поддерживается вывод настроечной таблицы в разрешении 720p с частотой кадров 60 Гц без необходимости подключать источник входного сигнала.
- Поддерживаются сигналы HMDI версии 1.3.
- Поддерживаются выходные сигналы в цветовых пространствах YCbCr и RGB с субдискретизацией 4:2:2 и 4:4:4 и глубиной цвета 8 или 10 бит.
- Поддерживаются цветовые пространства: YCbCr, RGB.
- Поддерживаются форматы цветовой субдискретизации: 4:2:2 and 4:4:4.
- Поддерживается глубина цвета: 8, 10 бит.
- Автоматическое определение оптимальных параметров выходного видеосигнала с помощью встроенного эмулятора EDID.
- Поддерживается до 4 стерео аудиопотоков с частотой дискретизации 48 кГц.
- Поддерживается работа с 8 каналами встраиваемых в сигнал HDMI аудиопотоков.
- Поддерживаются аудиокодеки Dolby Digital/DTS AC3.
- Автоматическое определение стандарта входного сигнала SDI (SD, HD или 3G-SDI)
- На выходной порт SDI поступает копия входного сигнала SDI A re-clocked copy of the SDI input is available on the output SDI connector.
- Для прослушивания звуковых потоков сигналов SDI с входных портов 1 и 2 могут прибор оборудован выходом аналогового стерео аудио с разъёмами RCA.

#### **Комплектация**

Преобразователь 3GSDI to HDMI 1.3 Converter — 1

Внешний блок питания 5В с фиксатором разъема — 1

Руководство пользователя — 1

*Лицевая панель*

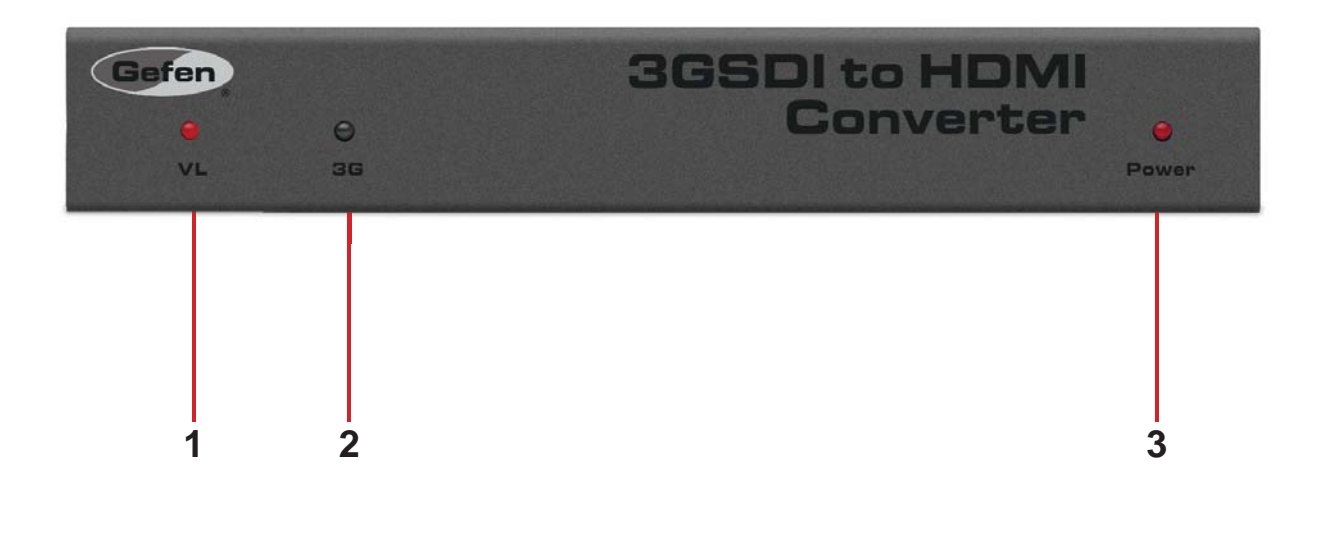

*Задняя панель*

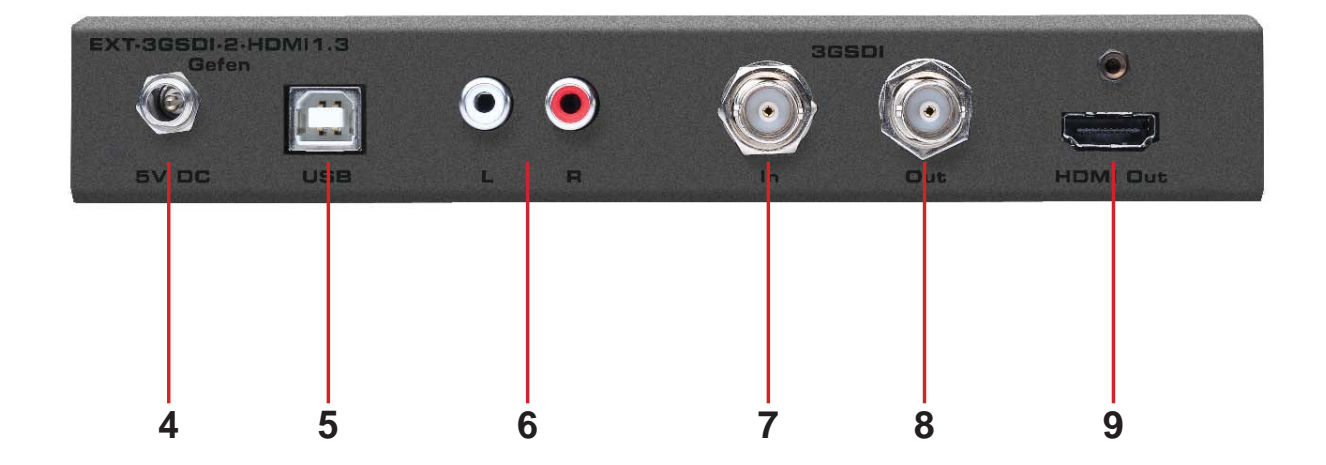

## *1 Индикатор Video Lock*

Данный индикатор загорается при обнаружении сигнала SDI (SD/HD/3G) на входном порте прибора.

## *2 Индикатор 3G*

Данный индикатор загорается при обнаружении сигнала 3G-SDI.

## *3 Индикатор питания*

Данный индикатор загорается при подключении прибора к электросети прилагаемым внешним источником питания 5В.

## *4 Разъём с фиксатором для подключения источника питания 5В*

Данный разъём используется для подключения прилагаемого внешнего источника питания к прибору.

## *5 Порт USB для обновления микропрограммы управления*

Данный порт используется только для загрузки обновлений в прибор. Чтобы проверить наличие обновлений, посетите соответствующий раздел сайта www.gefen.com.

## *6 Аналоговый аудиовыход с разъёмами RCA*

Через данные порты с разъёмами RCA прибор выводит до двух каналов аналогового аудио. Аудиосигналы извлекаются из входящего сигнала SDI. Это позволяет прослушивать звук с источника сигнала на стороне преобразователя.

## *7 Вход SDI*

Данный порт используется для подключения источника сигнала SDI. Поддерживаемые форматы входного сигнала указаны на стр. 2.

## *8 Проходной порт SDI*

На данный порт выводится копия входного сигнала SDI. Это позволяет просматривать картинку с источника сигнала на стороне преобразователя.

## *9 Выход HDMI*

К данному выходу может быть подключён один кабель с штекером HDMI типа А. Преобразованный сигнал SDI будет выведен на этот порт (и видео, и аудио). Полный список поддерживаемых форматов SDI-видео и аудио см. стр. 2.

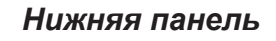

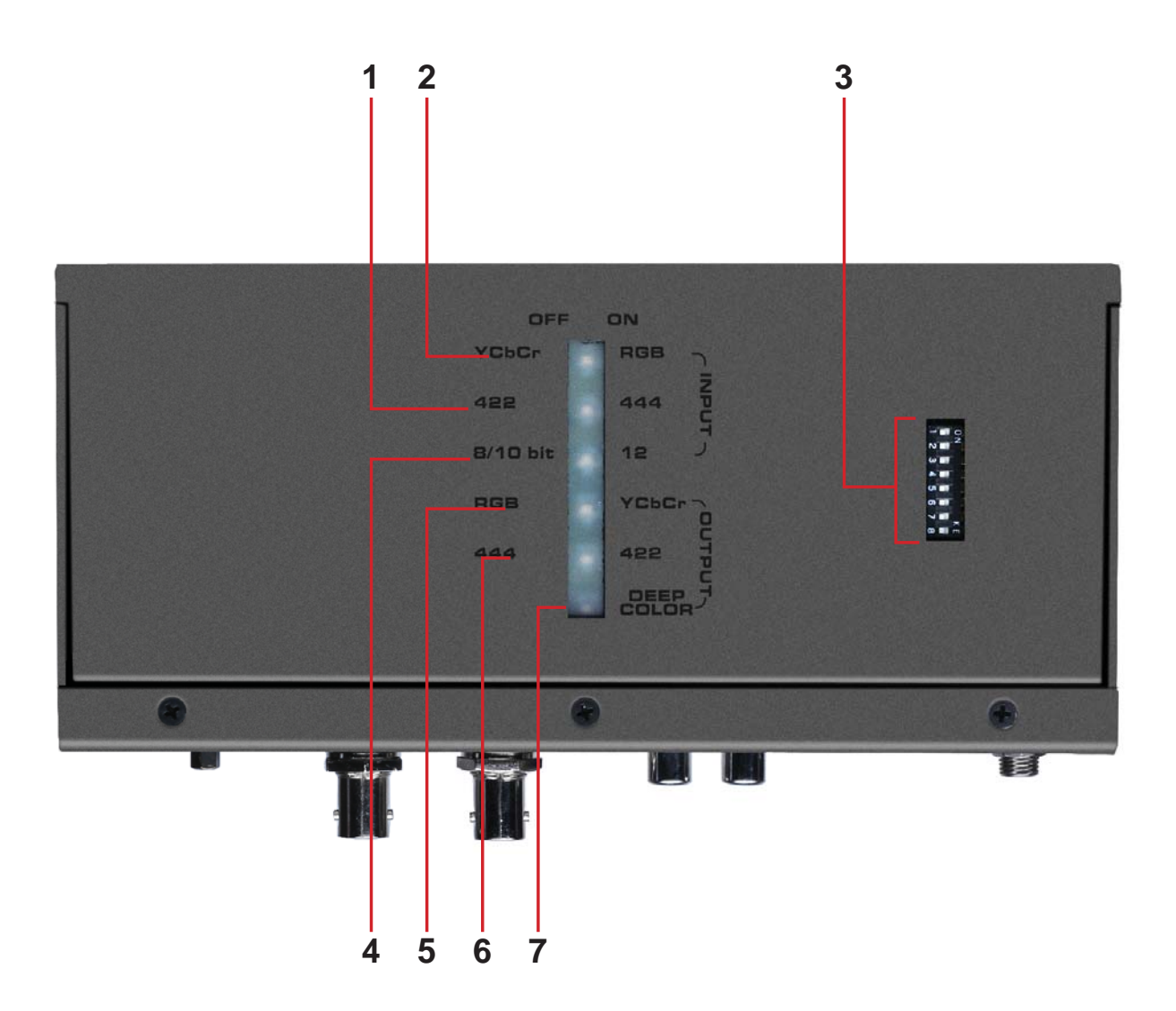

## *1 Индикатор цветовой субдискретизации входного сигнала SDI*

Данный индикатор отображает формат субдискретизации входного сигнала SDI: 4:4:4 (индикатор горит) или 4:2:2 (индикатор выключен).

## *2 Индикатор цветового пространства входного сигнала SDI*

Данный индикатор отображает цветовое пространство входного сигнала SDI: RGB (индикатор горит) или YCbCr (индикатор выключен).

### *3 DIP-переключатели*

Данные DIP-переключатели отвечают за включение и отключение некоторых функций преобразователя 3GSDI to HDMI 1.3 Converter. Подробнее — см. стр. 9.

## *4 Индикатор глубины цвета входного сигнала SDI*

Данный индикатор отображает глубину цвета входного сигнала SDI: 12 бит (индикатор горит) или 8/10 бит (индикатор выключен).

### *5 Индикатор цветового пространства выходного сигнала HDMI*

Данный индикатор отображает цветовое пространство выходного сигнала HDMI: YCbCr (индикатор горит) или RGB (индикатор выключен).

## *6 Индикатор цветовой субдискретизации входного сигнала HDMI*

Данный индикатор отображает формат субдискретизации выходного сигнала HDMI: 4:4:4 (индикатор горит) или 4:2:2 (индикатор выключен).

## *7 Индикатор глубины цвета выходного сигнала HDMI*

Данный индикатор отображает глубину цвета выходного сигнала HDMI: Deep Color включён (индикатор горит) или Deep Color выключен (индикатор выключен).

# **ПОДКЛЮЧЕНИЕ 3GSDI TO HDMI 1.3 CONVERTER И РАБОТА С НИМ**

## **Как подключить преобразователь 3GSDI to HDMI 1.3 Converter**

1. Подключите источник сигнала SDI (SD/HD/3G) к входному порту SDI преобразователя input on 3GSDI to HDMI 1.3 Converter прилагаемым кабелем SDI.

2. При необходимости подключите устройство отображения SDI к проходному порту SDI для контроля входного видеосигнала.

3. При необходимости также подключите устройство воспроизведения аналоговых аудиосигналов к 2 выходам аналогового аудио с разъёмами RCA для контроля входного аудиопотока сигнала SDI.

4. Подключите устройство отображения сигнала HDMI к выходному порту HDMI преобразователя 3GSDI to HDMI 1.3 Converter прилагаемым кабелем HDMI.

**ПРИМЕЧАНИЕ:** По умолчанию эмулятор EDID считывает параметры с подключенного к прибору устройства отображения. Они используются для выбора цветового пространства, формата цветовой субдискретизации и глубины цвета. Чтобы использовать другие параметры, используйте DIP-переключатели, расположенные на нижней панели преобразователя (см. стр. 9).

5. Подключите прилагаемый источник питания 5В к разъёму питания преобразователя 3GSDI to HDMI 1.3 Converter и включите его в электрическую розетку.

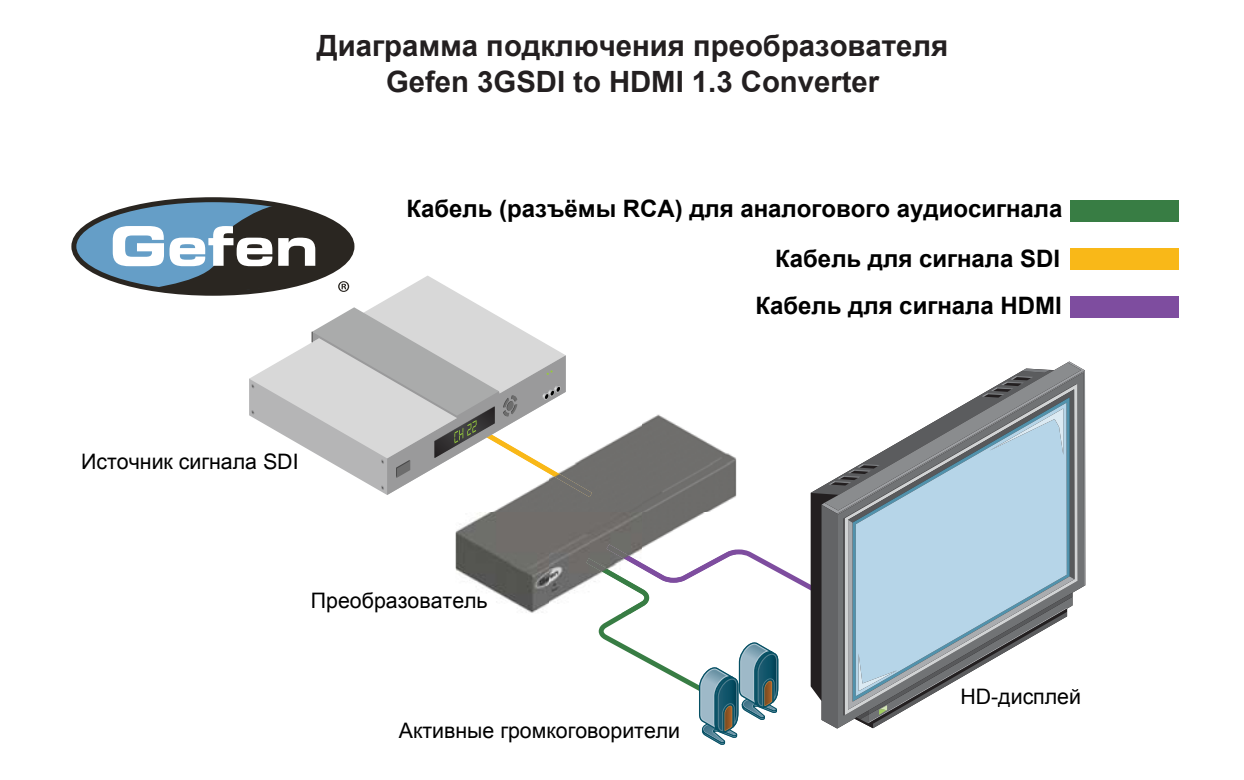

Преобразователь 3GSDI to HDMI 1.3 Converter оборудован набором из нескольких DIP-переключателей, с помощью которых осуществляется ручная настройка выходного сигнала HDMI. Один из переключателей также позволяет включать вывод на выходной порт HDMI настроечной таблицы. Далее будут описаны возможности DIP-переключателей.

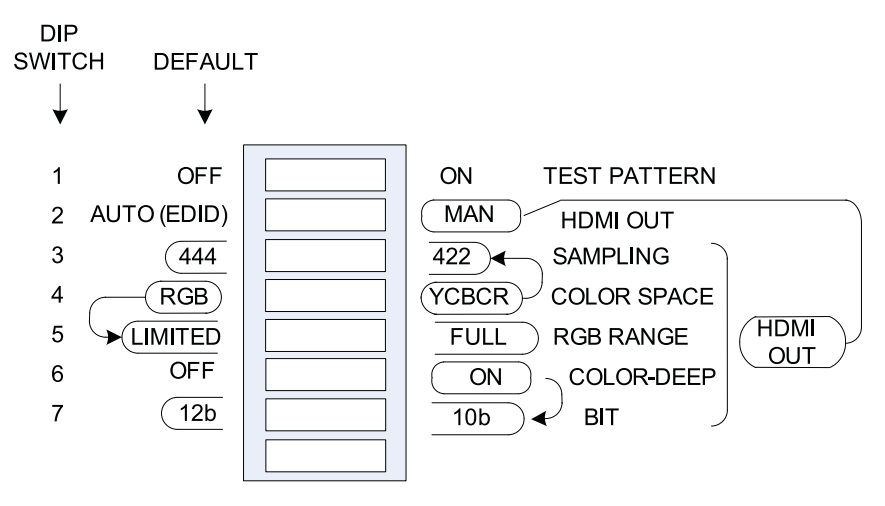

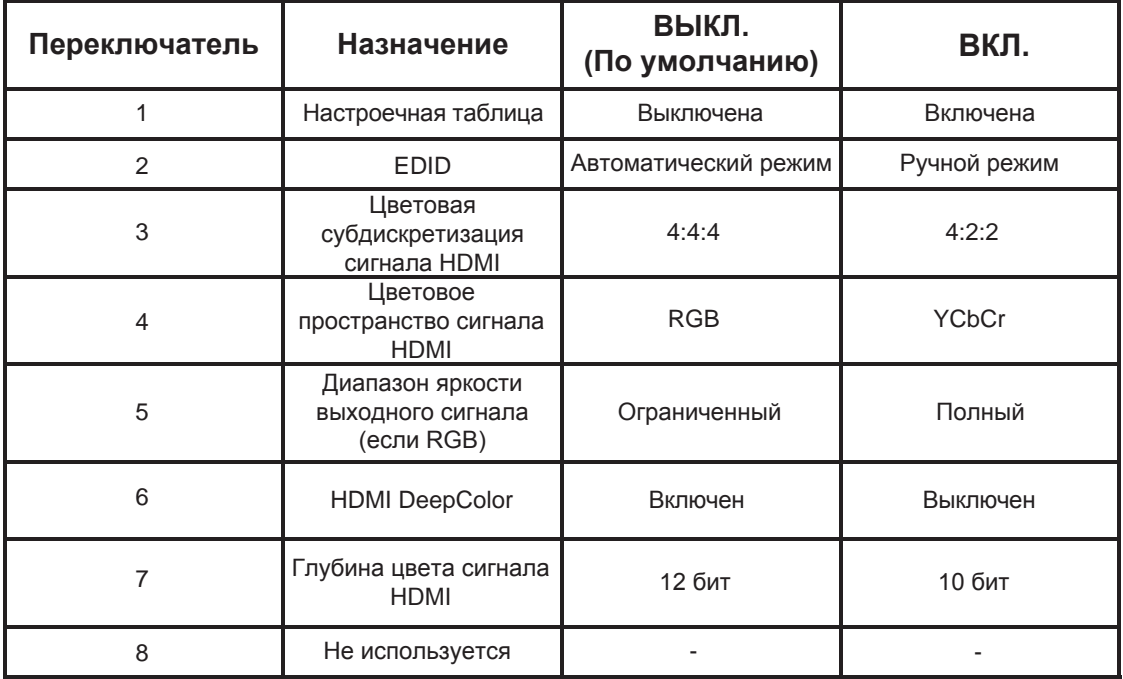

1 Сигнал настроечной таблицы выводится в разрешении 720p 60 Гц. Для работы таблицы подключение источника сигнала не требуется.

2 Когда данный переключатель выключен (Авторежим), выходной сигнал HDMI настраивается в соответствии с параметрами, полученными эмулятором EDID с подключенного к прибору устройства отображения HDMI. Когда переключатель включён, для установки параметров выходного сигнала используются переключатели с 3 по 7.

- 3 Когда переключатель 2 включён (ручная настройка EDID), данный переключатель устанавливает формат цветовой субдискретизации выходного сигнала: 4:2:2 или 4:4:4.
- 4 Когда переключатель 2 включён (ручная настройка EDID), данный переключатель устанавливает цветовое пространство выходного сигнала: YCbCr или RGB.
- 5 Когда переключатель 2 включён (ручная настройка EDID), и цветовое пространство выходного сигнала HDMI — RGB, данный переключатель устанавливает его диапазон яркости: ограниченный (16-235) или полный (0-255).
- 6 Когда переключатель 2 включён (ручная настройка EDID), данный переключатель управляет поддержкой Deep Color: включена (12 бит) или выключена (8 бит).
- 7 Когда переключатель 2 включён (ручная настройка EDID) и DIPпереключатель 6 включён (Deep Color включён), данный переключатель устанавливает глубину цвета Deep Color: 10 бит или 12 бит.

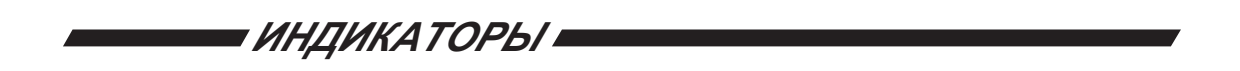

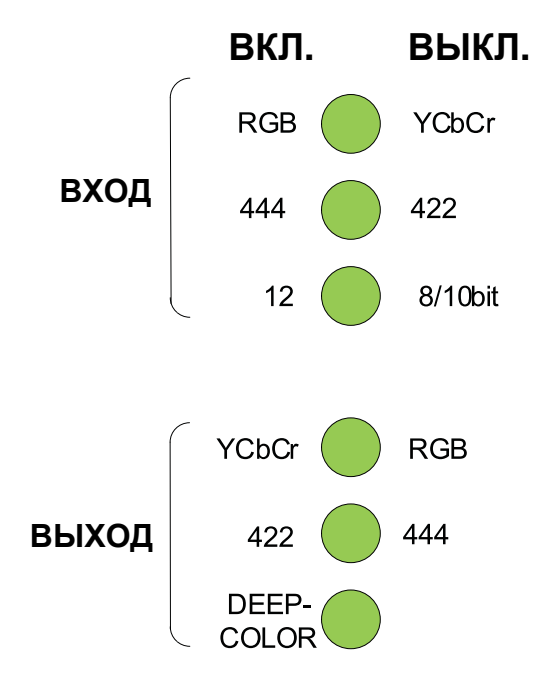

## **ОБНОВЛЕНИЕ МИКРОПРОГРАММЫ УПРАВЛЕНИЯ**

Для обновления вам понадобятся:

- Компьютер под управлением Windows XP или Vista
- ПО для загрузки микропрограммы управления в преобразователь 3GSDI Converter Firmware версии 1.1.18
- Кабель USB со штекером
- Файлы микропрограммы управления 3GSDI To HDMI Converter Firmware версии 1.1.5
- 1. Скачайте ПО для загрузки микропрограммы управления 1.0.18 со страницы, размещённой по адресу http://www.gefen.com/kvm/support/ download.jsp.

a. Создайте новую папку и разархивируйте в неё файл Mini Updater Release 1 0 18.zip.

b. Прочитайте инструкцию по установке ПО, размещённую в файле Installation Guide.txt, и установите программу, следуя ей.

2. Соедините кабелем USB ваш компьютер и прибор EXT-3GSDI-2-HDMI1.3.

a. Зайдите в диспетчер устройств и посмотрите, какой COM-порт использует установленное USB-соединение. Запомните номер, он понадобится вам позднее (шаг 4).

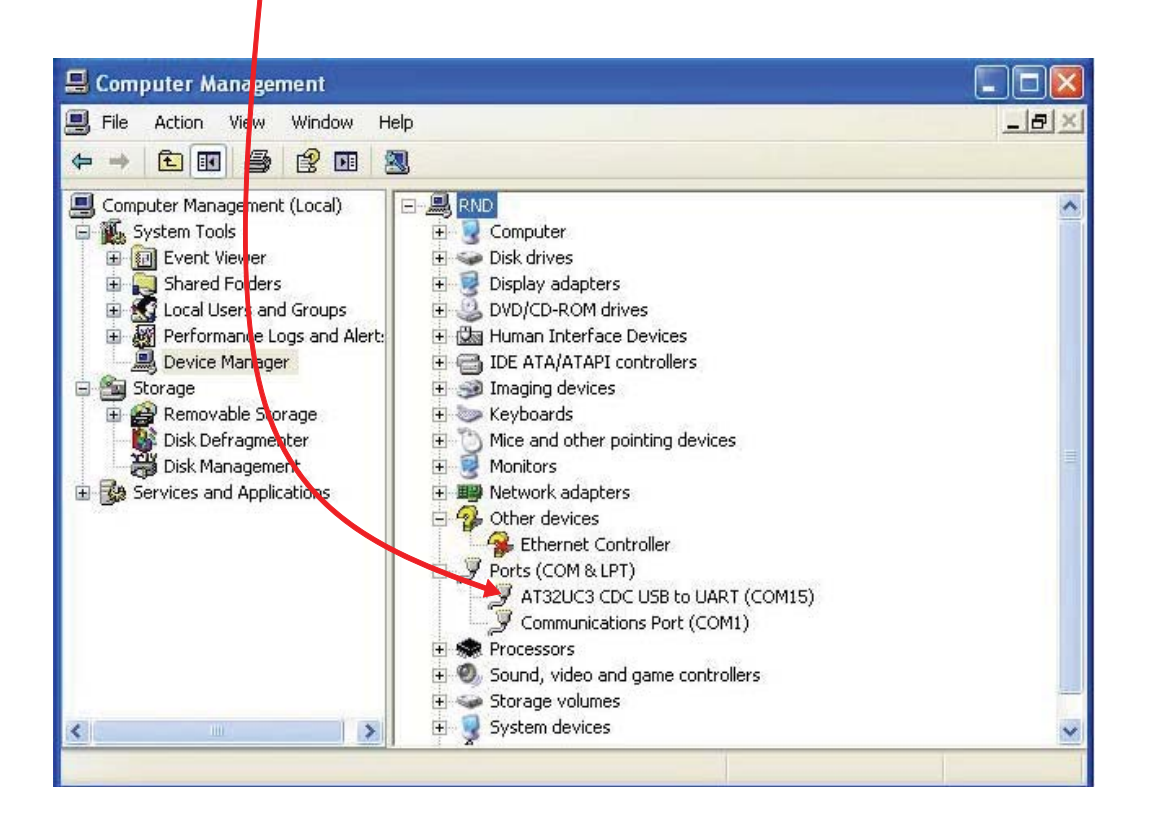

## **ОБНОВЛЕНИЕ МИКРОПРОГРАММЫ УПРАВЛЕНИЯ**

- 3. Скачайте и разархивируйте микропрограмму управления преобразователем 3GSDI to HDMI Converter версии 1.1.5 со страницы, расположенной по адресу http:// www.gefen.com/kvm/support/download.jsp, в папку, которую вы создали в шаге 1.
- 4. После установки программы для загрузки микропрограммы управления запустите её через меню «Пуск» (Пуск/Программы/Gefen/Mini Updater/Mini Updater).

a. Выберите из ниспадающего меню COM-порт, номер которого вы узнали в шаге 2.

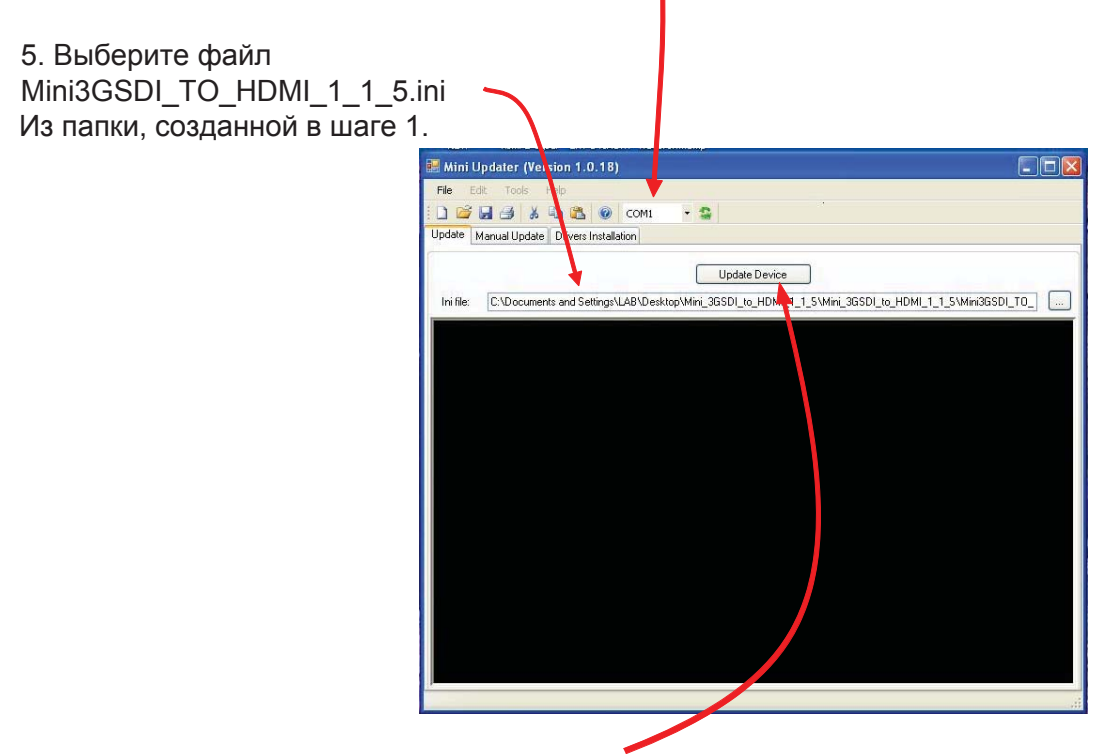

6. Выбрав файл, нажмите кнопку «Update Device».

7. После нажатия кнопки Update Device вы увидите окно, подтверждающее, что COM-порт выбран верно, название обнаруженного устройства и имя файла микропрограммы управления.

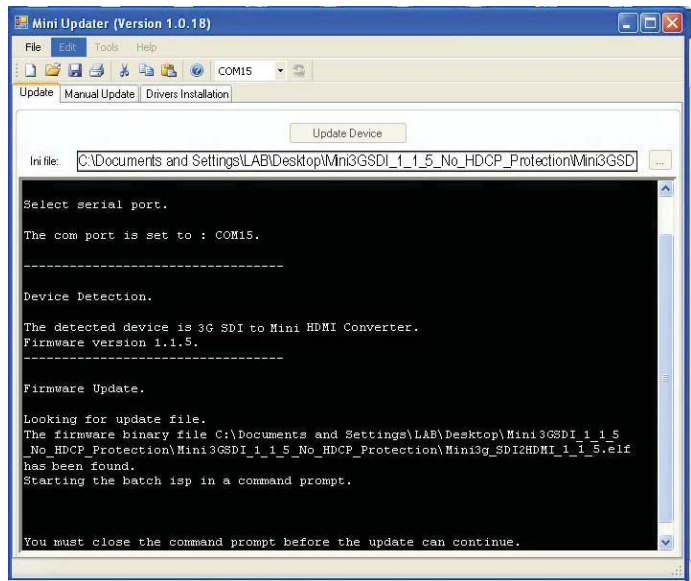

8. Затем появится второе окно, в котором будет отображаться процесс проверки связи между ПК и прибором.

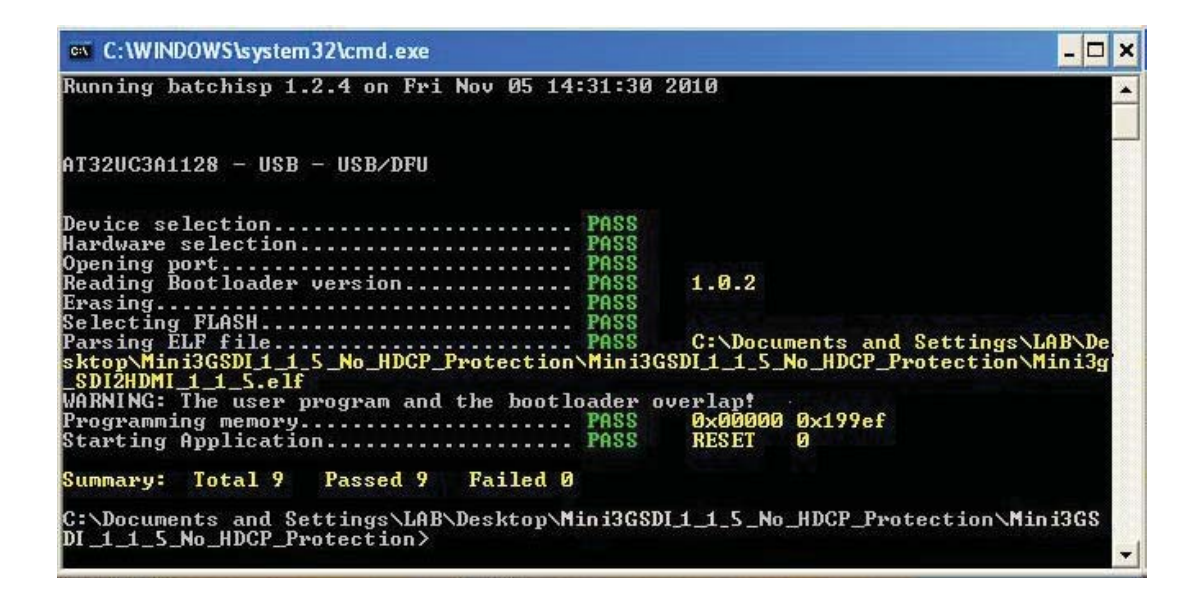

9. Если каждый шаг помечен кодом PASS, процесс обновления может быть продолжен. Для этого нажмите кнопку YES. Если один из пунктов помечен кодом FAIL, повторите шаги 2-7.

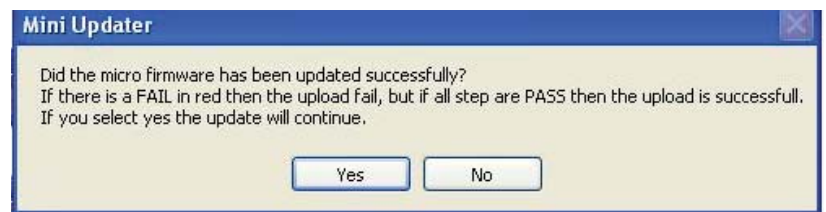

10. При нажатии кнопки YES появится окно, в котором дважды будет показан процесс загрузки.

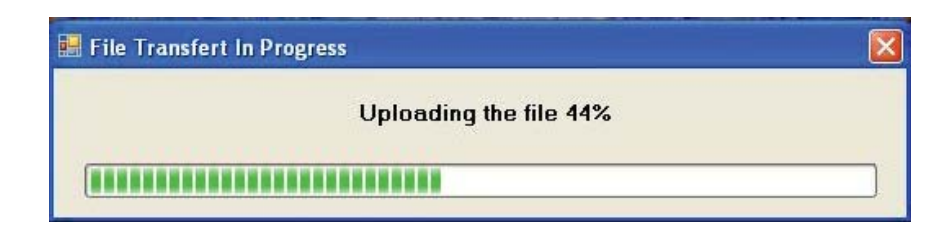

11. Когда загрузка закончится, откроется новое окно со строчкой «Update finished». Это означает, что обновление успешно завершено.

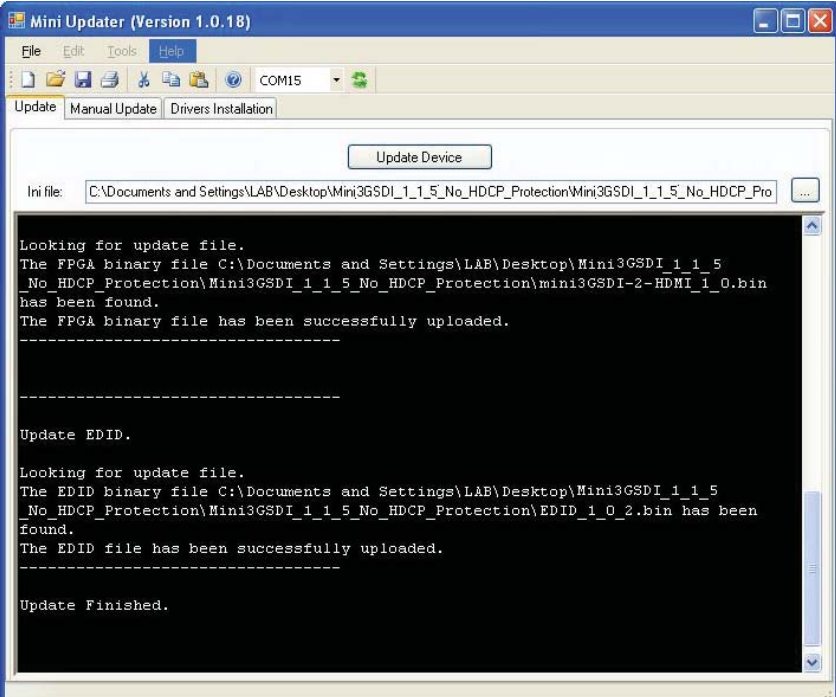

# **ТЕХНИЧЕСКИЕ ХАРАКТЕРИСТИКИ**

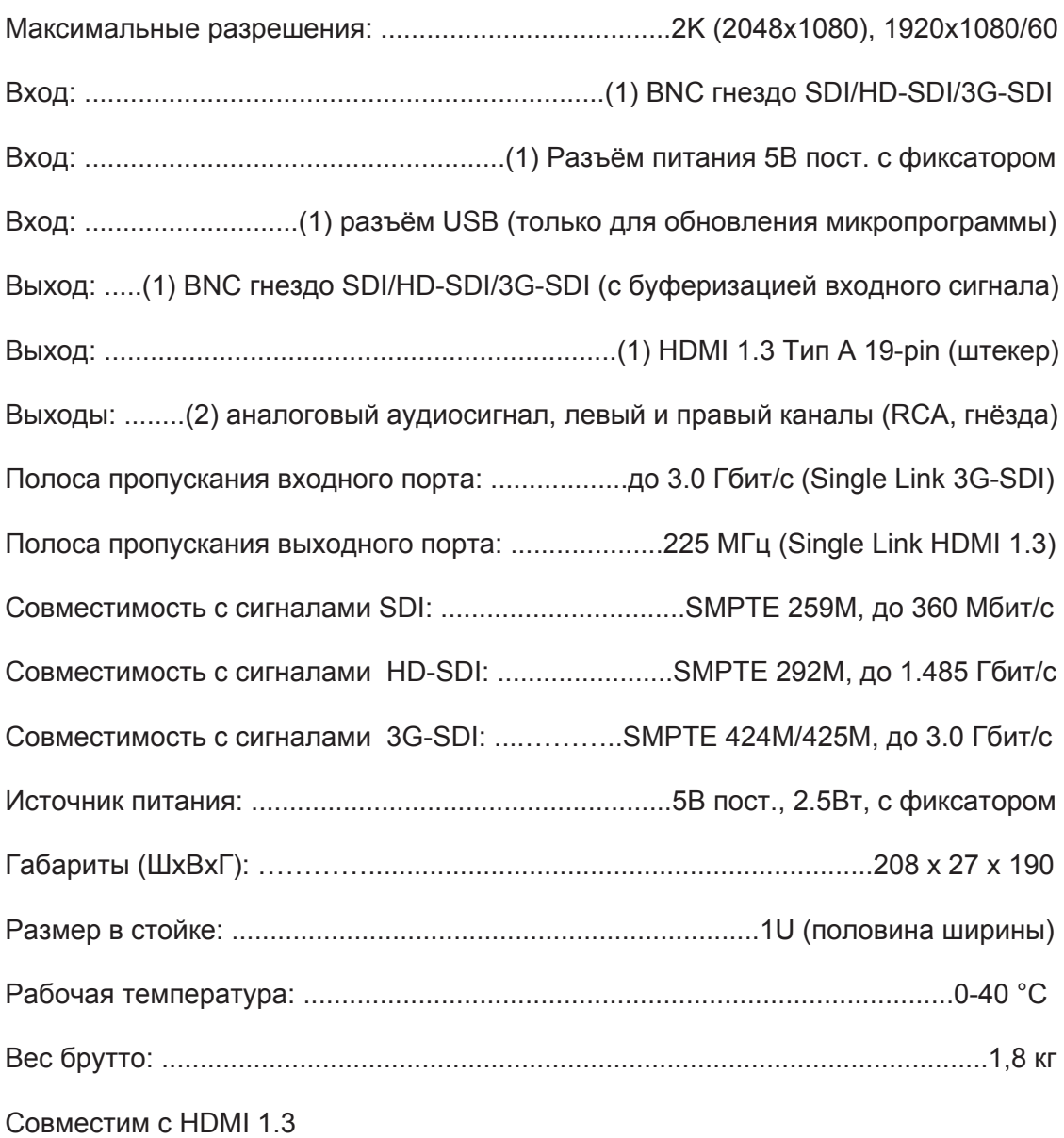

\* - Адаптированный перевод редакции B8 на русском языке.